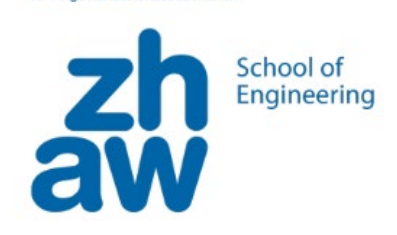

# **Arbeitsblatt Grundlage Stromkreis**

# **Überblick**

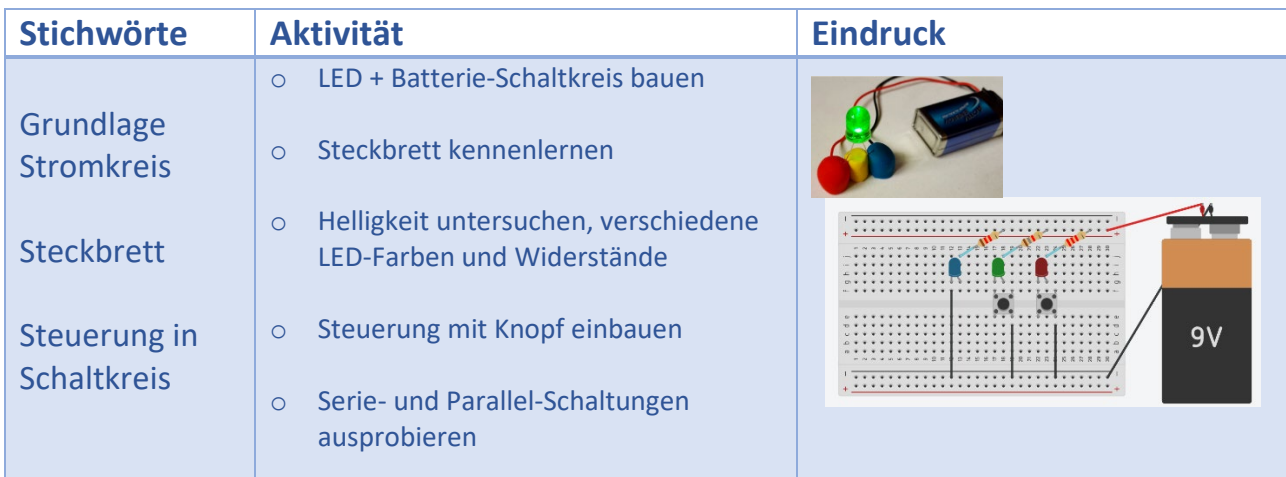

## **Material-Liste**

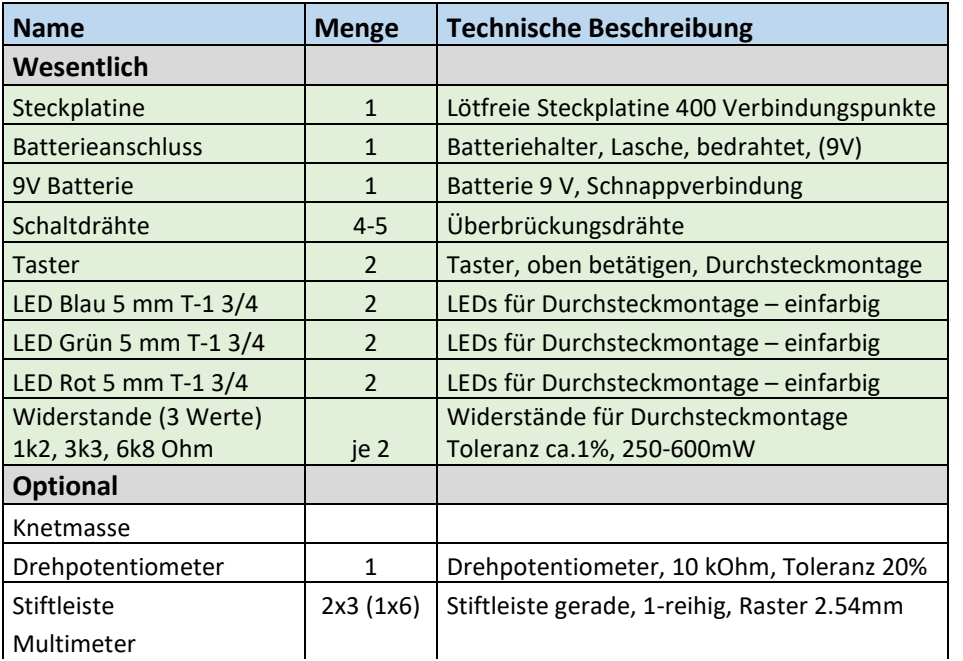

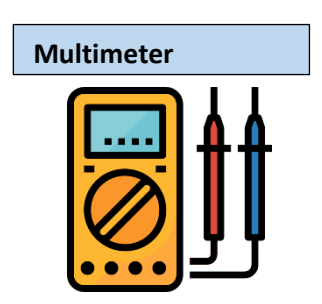

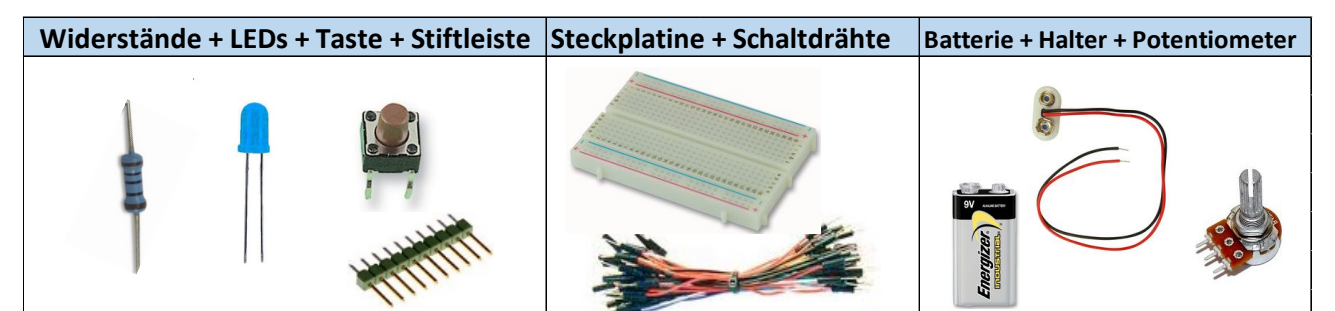

## <span id="page-1-3"></span>**a. Grundlage Stromkreis**

Wie war das noch einmal im Physik-Unterricht, mit der Geschichte über den Stromkreis?

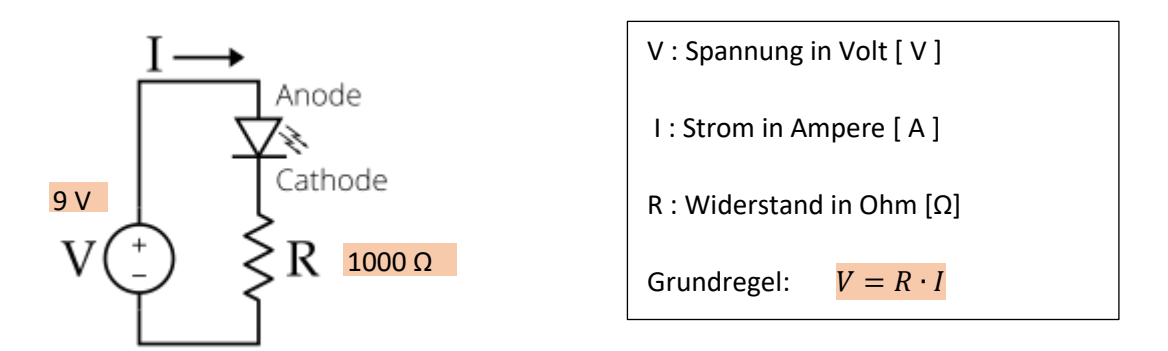

<span id="page-1-0"></span>*Abbildung 1 Einfache LED-Schaltung [\\*](#page-1-1)*

| <b>Ordnen Sie in Abbildung 1 die</b><br>a)<br>folgenden Elemente zu:                                                                                                | Spannungsquelle<br>$\bullet$<br>Schutzwiderstand für die Strombegrenzung<br>$\bullet$<br><b>LED = Light Emitting Diode</b><br>$\bullet$ |
|----------------------------------------------------------------------------------------------------|----------------------------------------------------------------------------------------------------|
| <b>Welches von diesen</b><br>b)<br>Elementen ist äquivalent zu<br>einer Batterie?                                                                                   | 9V<br>Batterieclip<br><b>Batterie</b>                                                                                                   |
| Wieso ist der folgende Aufbau<br>$\mathbf{c}$<br>mit Knetmasse <sup>†</sup> äquivalent<br>zum Stromkreis von Abbildung<br>1?<br><b>Wo ist der Schutzwiderstand?</b> | Grund-<br>Erweiterung als leuchtender Vogel<br>Schaltung                                                                                |
| <b>Macht die Richtung des LEDs</b><br>$\mathsf{d}$<br>einen Unterschied, wenn man                                                                                   | Anode $(+)$                                                                                                    |
| den Stromkreis aufbaut?<br><b>Welches Bein muss man in</b><br>Richtung «+» und welches in<br>Richtung «-» einstecken?                                               | Stromrichtung<br>$\angle$ Kante<br>Kathode<br>Anode<br>+<br>Kathode (-)<br>kurz                                                         |
|                                                                                                    |                                                                                                    |

*Tabelle 1 Stromkreis Grundlagen und einfache LED-Schaltungen* 

Experimentieren Sie und vergleichen Sie Ihre Antworten mit einer Nachbarin oder einem Nachbarn; notieren Sie neue Fragen, die entstanden sind.

<span id="page-1-1"></span><sup>\*</sup> Bem.: Viele Figuren waren ursprünglich auf Englisch und verwenden die Notation V für die Spannung (anstelle von U auf Deutsch). Aus Gründen der Kompatibilität wird daher V für Spannung verwendet.

<span id="page-1-2"></span><sup>†</sup> Hinweis: folgende Websites haben detaillierte Anweisungen über die Vorbereitung und Experimente mit leitender Knetmasse[: https://tuduu.org/projekt/elektro-knete](https://tuduu.org/projekt/elektro-knete) ; <https://www.kleine-ingenieure.de/leitende-knete/>

# **b. Steckbrett oder Prototyp-Brett**

Mit älteren Schülerinnen und Schülern wollen Sie eventuell ein Prototyp-Brett verwenden. Schauen wir mal, wie das funktioniert.

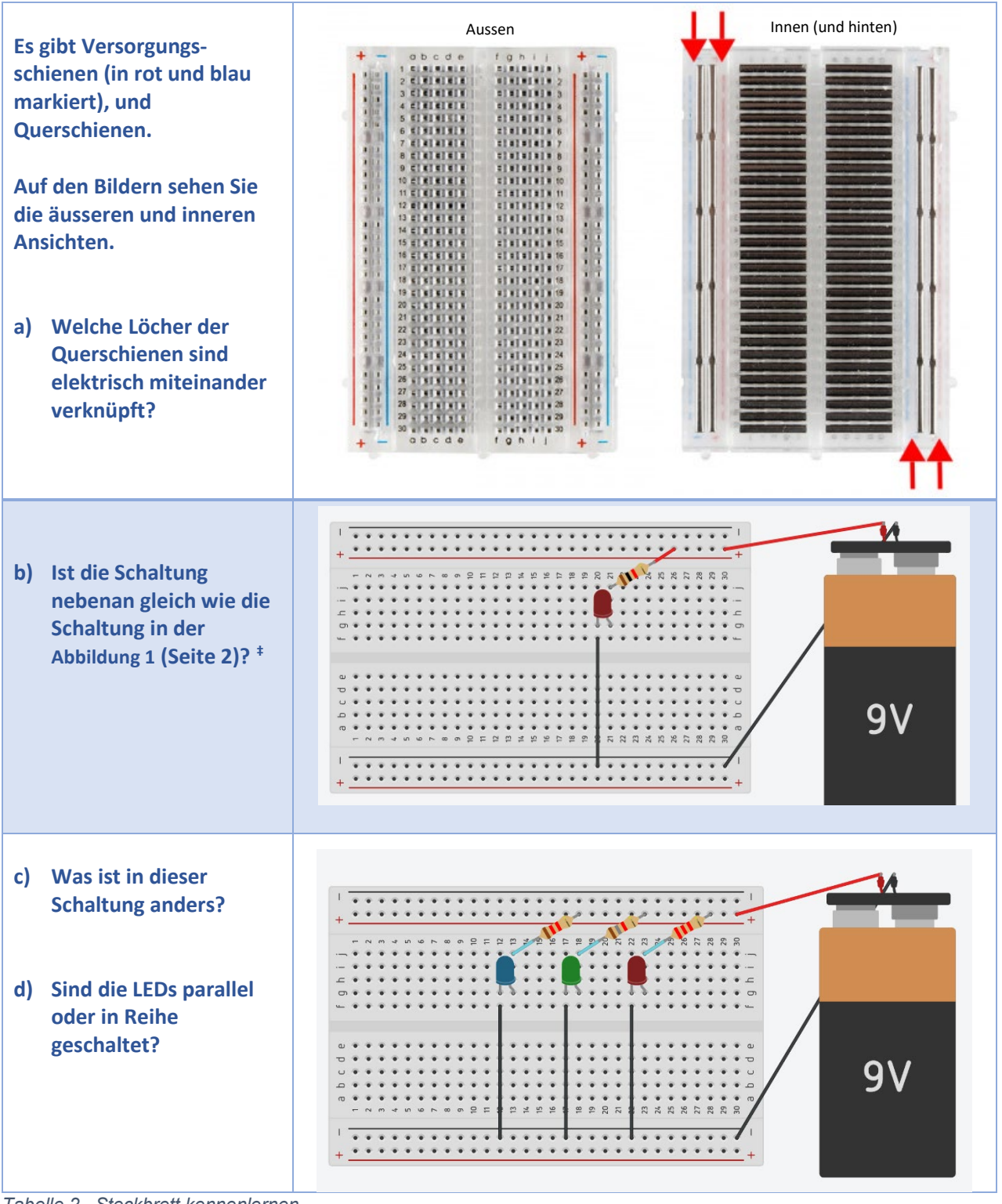

*Tabelle 2 Steckbrett kennenlernen* 

Bitte probieren Sie aus, diskutieren Sie und stellen Sie Fragen!

<span id="page-2-0"></span><sup>‡</sup> Diese Schaltung kann simuliert werden unter: <https://www.tinkercad.com/things/f0Z8sQtvjIP-einfacherledstromkreis>

## **c. Steuerung im Schaltkreis**

Jetzt wollen wir den Schaltkreis steuern, zum Beispiel sollte das LED nur dann leuchten, wenn man eine Taste drückt.

| So könnte man<br>die Schaltung mit<br><b>Drucktasten auf</b><br>einem Steckbrett<br>aufbauen. § |                                                                                                    |
|-------------------------------------------------------------------------------------------------|----------------------------------------------------------------------------------------------------|
| <b>Aufgabe</b>                                                                                  | Zeichnen Sie den Schaltplan dieser Schaltung.                                                                                                    |
| <b>Hinweis 1</b>                                                                                | Der Schaltplan ist eine abstrahierte Zeichnung der Schaltung, wie in Abbildung 1<br>(Seite 2).                                                                                                    |
| <b>Hinweis 2</b>                                                                                | Das Symbol für eine Drucktaste in einem Schaltplan sieht so aus:                                                                                                    |
| <b>Frage</b>                                                                                    | Das Symbol der Drucktaste hat 2 Beine (links und rechts), aber das Bauteil hat 4<br>Beine (siehe Hinweis 2 oben).<br>Was denken Sie?<br>Welche Beine sind immer miteinander verbunden, und welche Beine werden erst<br>beim Betätigen der Taste verbunden? |

*Tabelle 3 Einfacher LED-Stromkreis mit Knopf* 

Bitte probieren Sie aus, diskutieren Sie und stellen Sie Fragen!

#### **Weitere Ideen:**

1) Bauen Sie eine Schaltung, bei der Sie mehrere LEDs mit einer Taste ein- und ausschalten können.

2) Messen Sie den Spannungsabfall über LEDs mit verschiedenen Farben und schauen Sie im Anhang nach Erklärungen für die beobachteten Unterschiede.

3) Lesen Sie den Anhang über das Potentiometer und bauen Sie eine Schaltung, bei der Sie die Helligkeit der LEDs variieren können.

<span id="page-3-0"></span><sup>§</sup> Diese Schaltung können Sie simulieren unter: <https://www.tinkercad.com/things/iMu24pv5vlO-einfacherledstromkreismitknopf>

# **ANHANG**

### **I. Herausforderung Aufgabe zum Abschnitt: Prototyp-Brett**

Was ist der Unterschied, wenn Sie die Schaltung mit den 3 LEDs, wie die beiden Varianten unten aufbauen? Welche Farbe leuchtet am stärksten bei Variante-A? Warum?

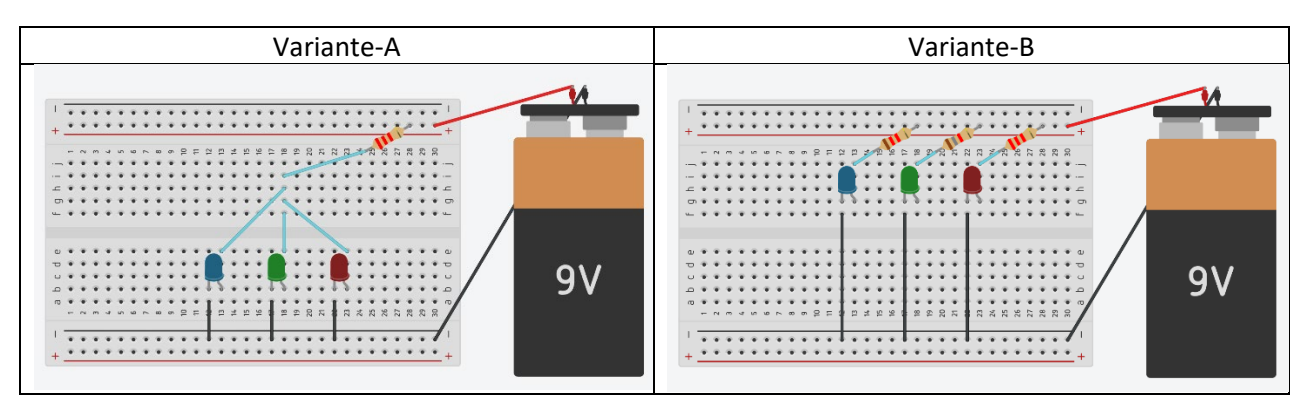

**Hintergrundinformationen** 

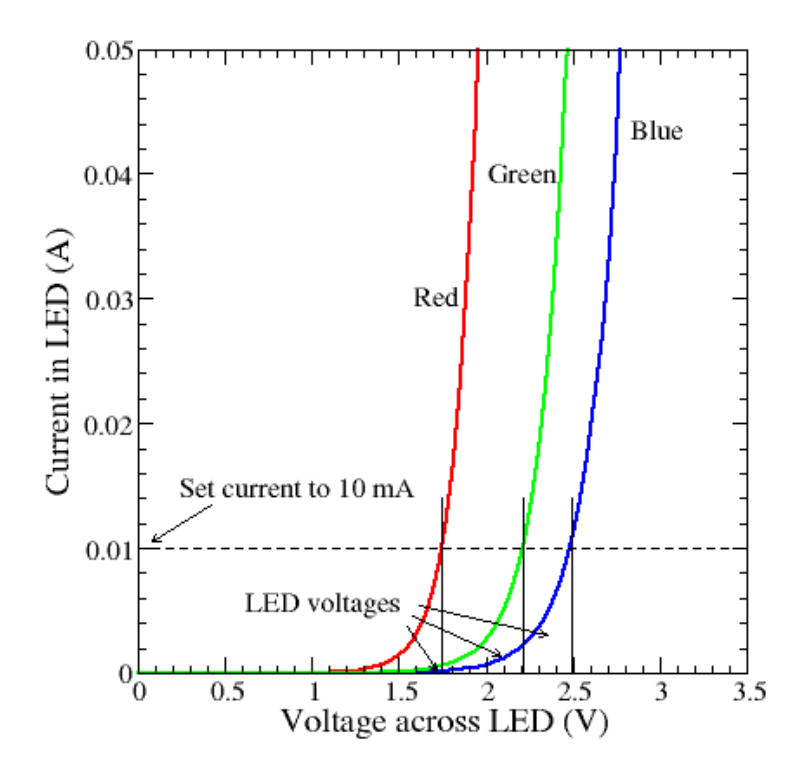

*Abbildung 2 Beispiel von LED-Kennlinie Strom gegen Spannung (xii)*

*Bem.*: Die Schwellenspannung kann für verschiedene LED-Typen variieren. Bei einer vergleichbaren LED-Fertigung bleibt jedoch die Tendenz, dass Blau eine höhere Schwellenspannung als Grün und Rot aufweist.

Wenn Sie sich für weitere Details oder Aufgaben mit Benutzung des Steckbretts interessieren (zum Beispiel mit dem Potentiometer), fragen Sie bitte die Workshop Leiterin. Wir werden uns freuen Ihnen weitere Unterlagen/Ideen zukommen zu lassen.

### **II. Komponente: Potentiometer**

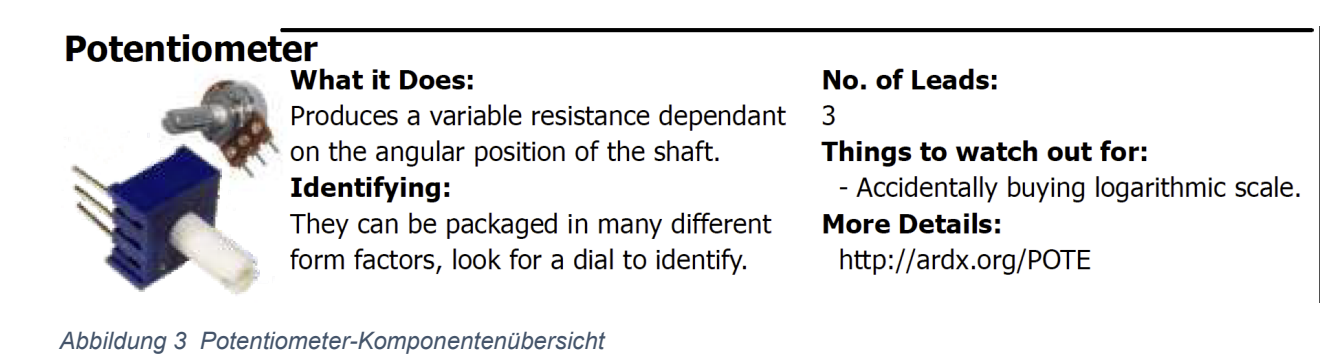

In einem Schaltplan wird ein Potentiometer durch eines der beiden folgenden Symbole dargestellt:

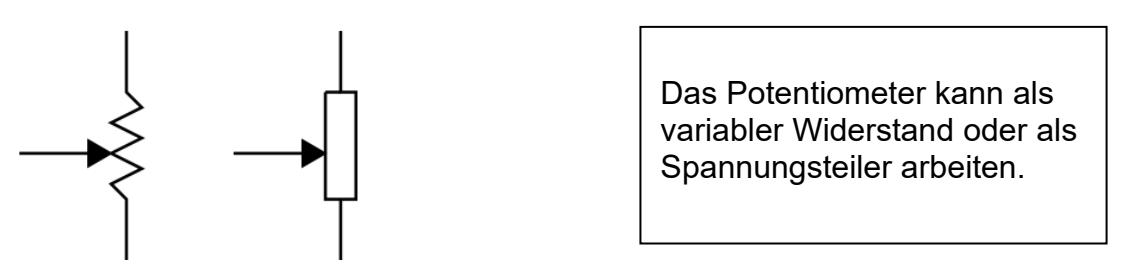

*Abbildung 4 Potentiometer-Schaltplansymbol*

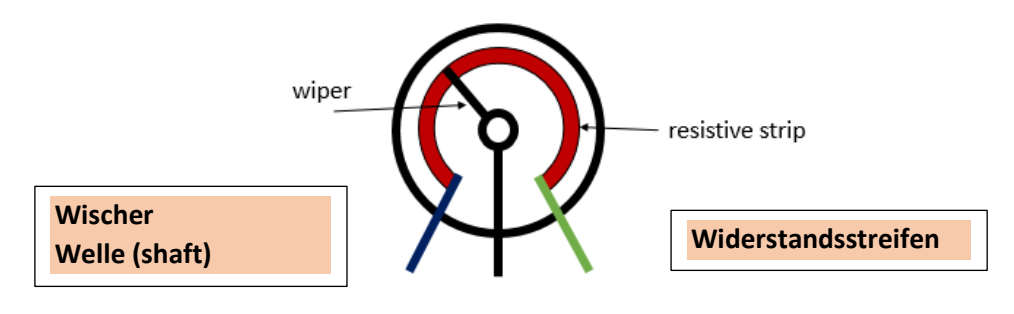

*Abbildung 5 Potentiometer-Aufbau*

Wenn Sie 2 der 3 Beine verbinden, erhalten Sie einen variablen Widerstand: Tipp: Nehmen Sie entweder die 2 oberen oder die 2 unteren Beine.

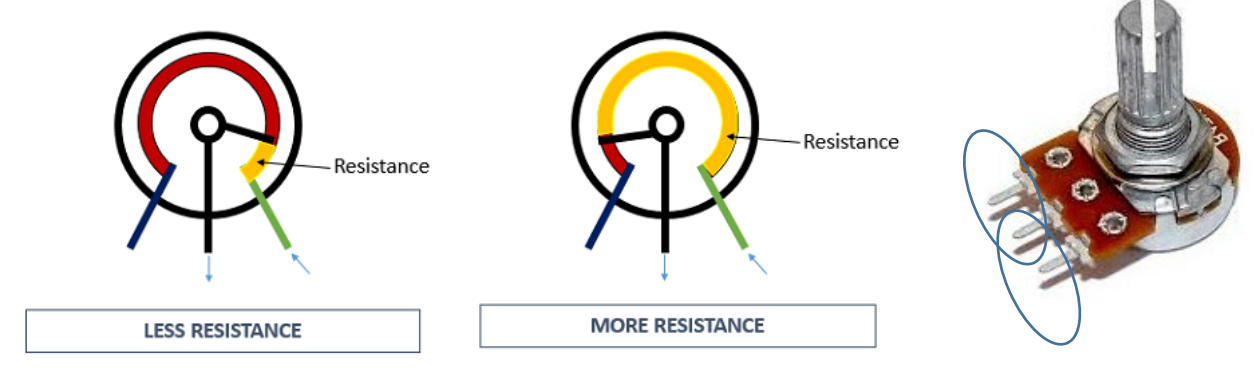

*Abbildung 6 Potentiometer-Anwendung als variabler Widerstand*

Wenn Sie alle 3 Beine verbinden, funktioniert es als Spannungsteiler:

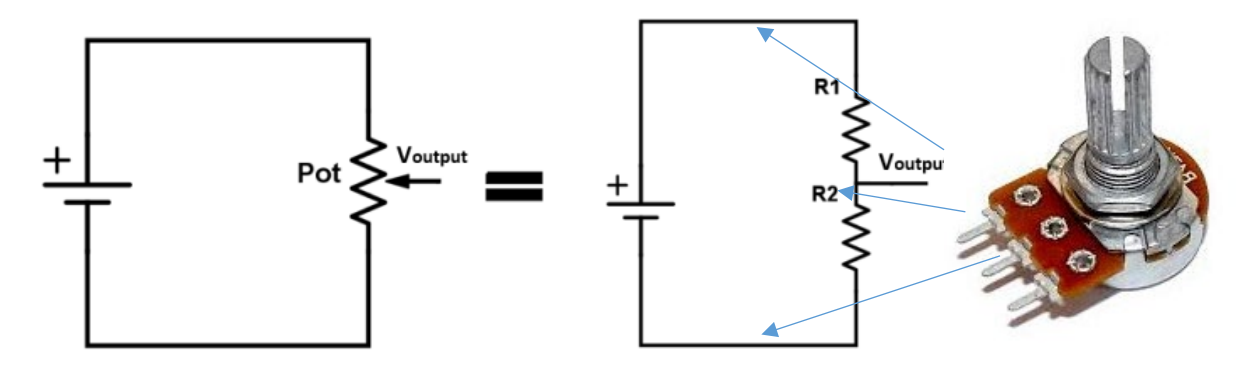

*Abbildung 7 Potentiometer-Anwendung als Spannungsteiler*

### **III. Komponente: Widerstand (für Durchsteckmontage)**

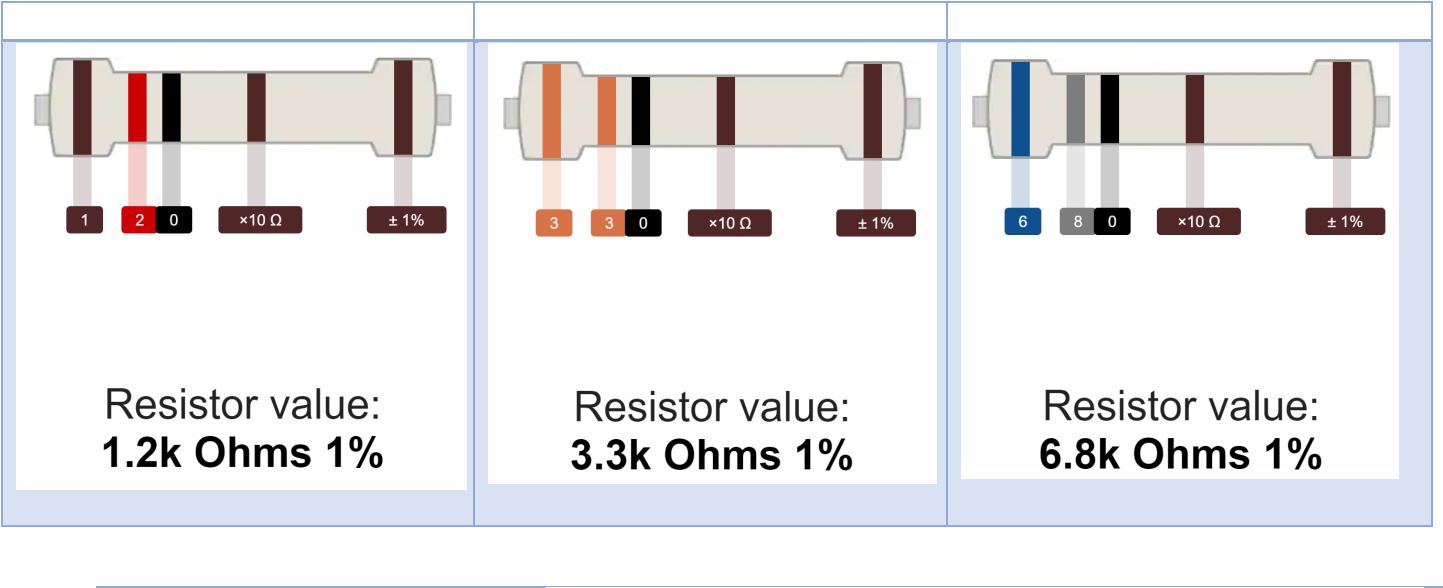

In unserem Workshop-Material haben wir Widerstände mit 5 Ringe, mit den folgenden Werte:

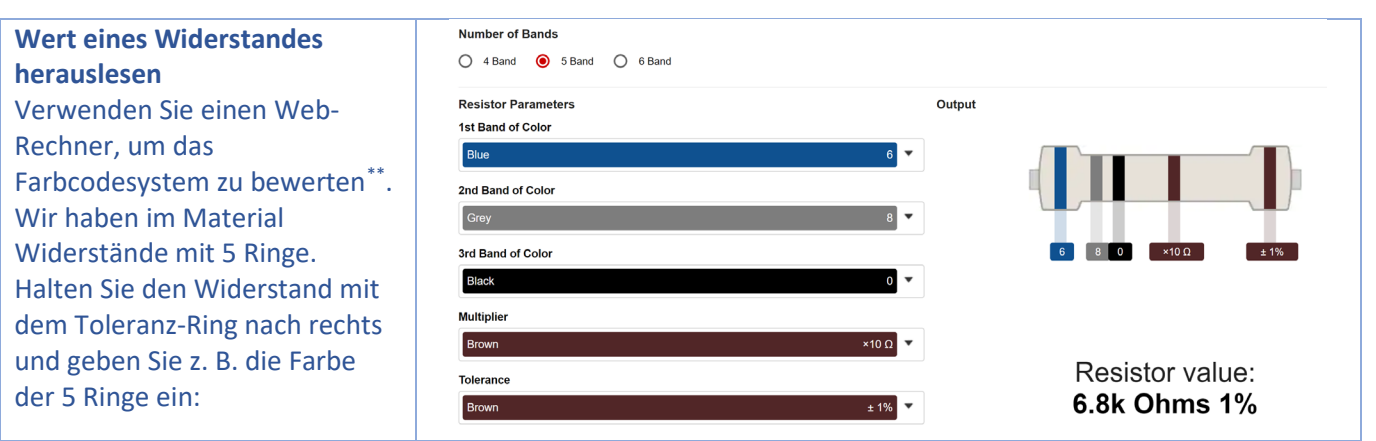

<span id="page-6-0"></span><sup>\*\*</sup> Der Toleranzring ist ein wenig weiter entfernt als die anderen. Ein Beispiel für einen Web-Rechner finden Sie unten:

<https://www.digikey.com/en/resources/conversion-calculators/conversion-calculator-resistor-color-code> , oder in <https://tinyurl.com/whryjxxs>

Für Neugierige:

Der Widerstandswert wird oft auf dem Bauteil mit 4, 5 oder 6 farbigen Streifen angezeigt. Die Farbecodierung für Widerstände mit 4 und 5 Ringe ist unten gezeichnet.

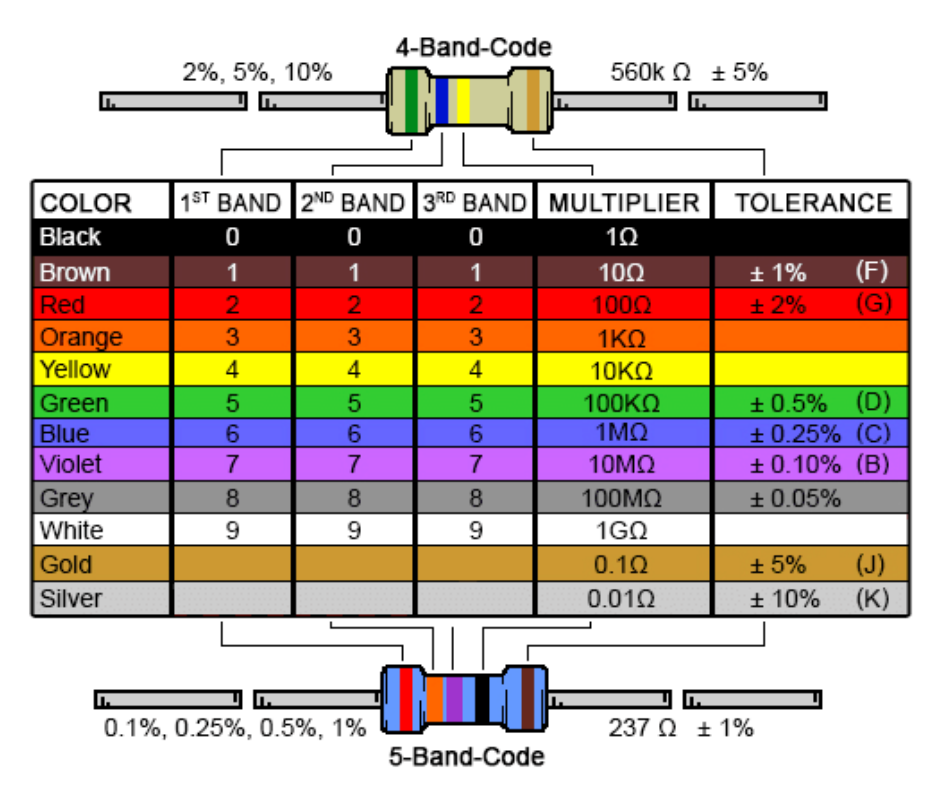

*Abbildung 8 Farbcodierung für Widerstände mit 4 und 5 Ringe*

#### **IV. Komponent: LED**

Für Neugierige:

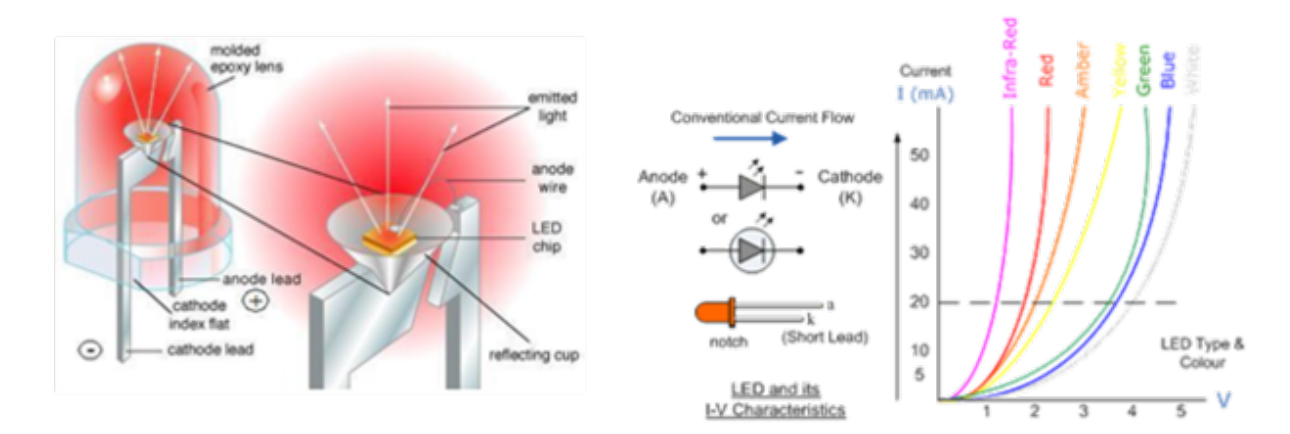

#### **Mehr Details über den Aufbau von LEDs, und LEDs auf verschiedene Farben:**

*Abbildung 9 LED Details: Aufbau und verschiedene Farben*

Und ein paar Challenges:

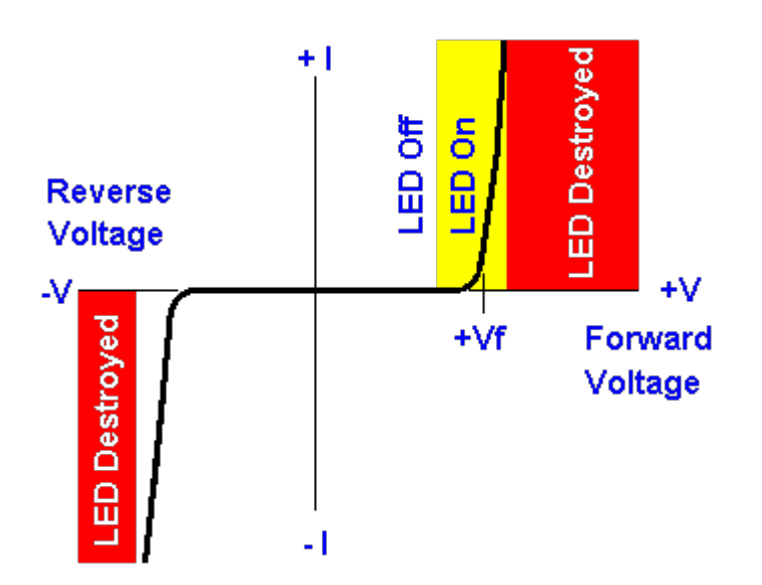

### **Wieso braucht man einen Schutzwiderstand?**

*Abbildung 10 LED-Kennlinie und Zerstörungsrisiko*

### **Was macht genau den Widerstand?**

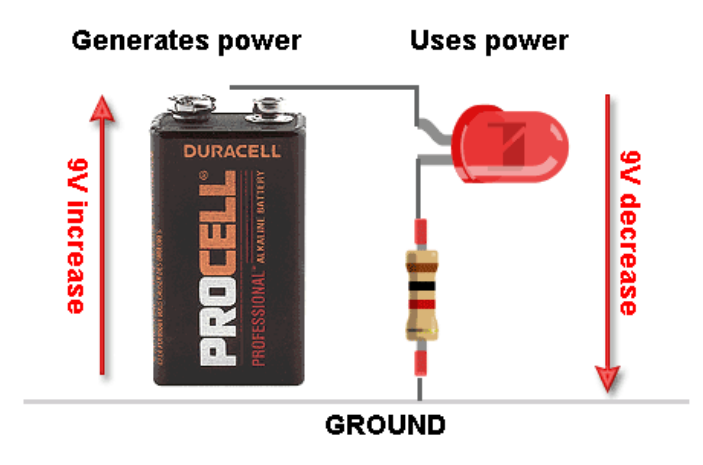

*Abbildung 11 Vorwiderstand in Reihenschaltung mit LED, um Spannungsüberspannung zu vermeiden*

### **V. Quellenverzeichnis**

#### **Bildnachweis für Aktivitäten a, b und c**

- <https://learn.sparkfun.com/tutorials/how-to-use-a-breadboard> Abbildung oben Tabelle 2
- [https://en.wikipedia.org/wiki/Light-emitting\\_diode](https://en.wikipedia.org/wiki/Light-emitting_diode)
- Restliche Bilder selber erstellt mit: [www.tinkercad.com/things](http://www.tinkercad.com/things)

#### **Bildnachweis für Anhänger**

- www.ardx.org/src/guide/2/ARDX-EG-SOLA-WEB.pdf über Potentiometer
- <https://randomnerdtutorials.com/electronics-basics-how-a-potentiometer-works>
- <https://learn.adafruit.com/all-about-leds/forward-voltage-and-kvl>über LEDs
- <https://wiki.analog.com/university/courses/eps/diode-curves>

#### **Zur Anleitung für die Verwendung eines Multimeters**

• <https://www.sciencebuddies.org/science-fair-projects/references/how-to-use-a-multimeter#usingamultimeter>

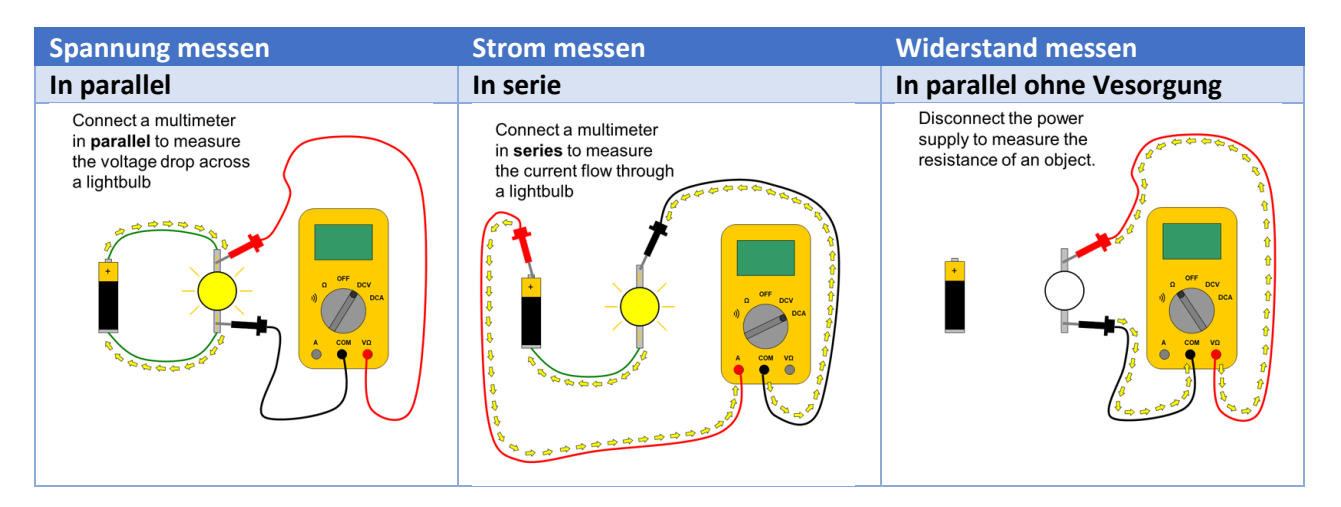